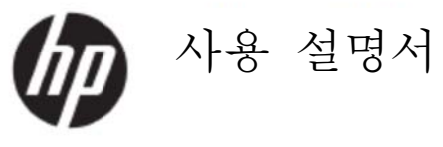

#### © 2017 HP Development Company, L.P.

Microsoft, Windows, Windows Vista는 미국 및 기타 국가에서 사용되는 Microsoft Corporation의 상표 또는 등록상표입니다.

HP 제품과 서비스만을 위한 보증은 제품과 서비스를 구입할 때 제공되는 보증서에 명확하게 규정되어 있습니다. 이 사용 설명서에 포함된 어떤 내용도 추가적 보증을 구성하는 것으로 해석하지 않아야 합니다. HP는 이 사용 설명서에 포함된 기술적 또는 편집상의 오류 또는 누락에 대해서 책임지지 않습니다. 이 사용 설명서에는 저작권에 의해서 보호되는 중요한 정보가 포함되어 있습니다. 이 사용 설명서의 어떤 부분도 HP의 사전 서면 동의가 없을 경우 복사되거나, 복제되거나 다른 언어로 번역될 수 없습니다.

제 1 판 (2017 년 5 월)

문서 부품번호: 923859-AD1

### **1** 장**.** 소개 개

### **1.1** 특장 장점

- 다 다국어 OSD 조정
- IBM VGA, 확장 VGA, VESA VGA, SVGA, XGA, WXGA 모드와 호환
- 적용 가능한 전압의 범위가 넓어(AC 100-240V 50/60Hz ) 어떤 설정도 하지 않고 직접 사 사용할 수 있 있습니다.
- 플러그 앤 플레이 VESA DDC1/2B 표준.

### **1.2** 점검 검 사항

다음 항목이 LCD 모니터와 함께 제공되는지 확인하십시오.

- 모 모니터(받침대 대 포함)
- 스 스탠드
- 전 전원 코드
- VG GA 케이블
- HD DMI 케이블 블 (옵션)
- 오 오디오 케이블 블 (옵션)
- 설 설명서
- 요 요약설치 포스 스터
- 보 보증서

빠진 항목이 있을 경우 해당 대리점에 기술 지원 및 고객 서비스에 대해 문의하시기 바랍니다. 사용 중인 제품에 대한 드라이버 및 소프트웨어 업데이트를 찾으려면 http://www.hp.com/support로 이동하십시 오.

소프트웨어 및 드라이버 가져오기를 선택한 후 화면 지침에 따르십시오.

### 1.3 규정 정 정보

안전 및 규정 관련 정보는 모니터와 함께 제공된 *제품 고지 사항* 문서를 참조하십시오.

참고: 나중에 운반할 때 사용할 수 있도록 원래의 포장 상자와 모든 포장재를 보 보관하십시오 오.

## **2** 장**.** 설치

### **2.1** 받침대 설치

아래 설명된 단계에 따라 해당 모델의 받침대를 설치하십시오.

참고**:** 다음 그림은 참고용입니다. 베젤, 뒷면 커버 및 스탠드는 모델에 따라 다를 수 있습니다.

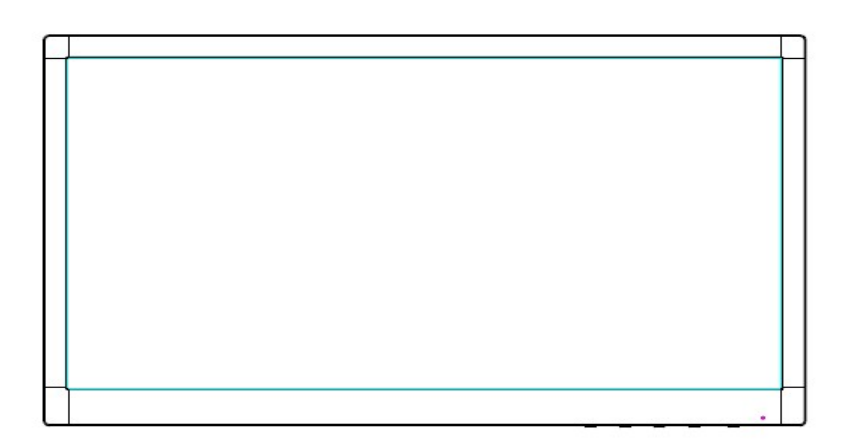

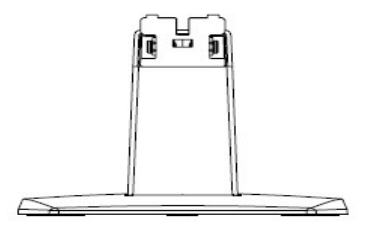

- 1. 디스플레이 헤드가 아래로 향하도록 해서 깨끗하고 마른 천을 깔아 놓은 평평한 표면에 놓습니다.
- 2. 스탠드 암 상단을 디스플레이 뒤쪽 하단에 있는 구멍에 끼우십시오. 스탠드 암이 디스플레이 구멍에 끼워지면서 딸깍 소리가 나게 됩니다.

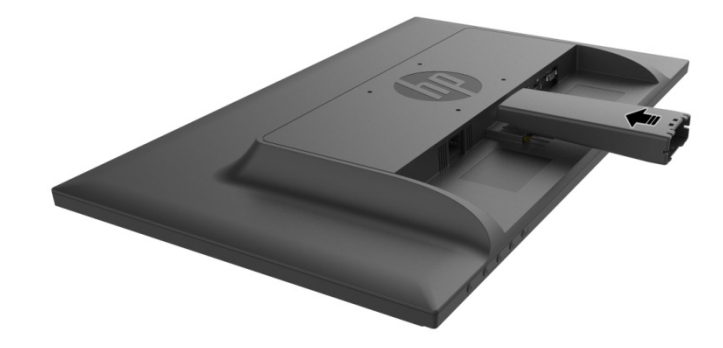

3. 가운데 구멍에 맞춰져서 자동으로 잠길 때까지 스탠드 암 밑면으로 받침대를 밀어넣습니다.

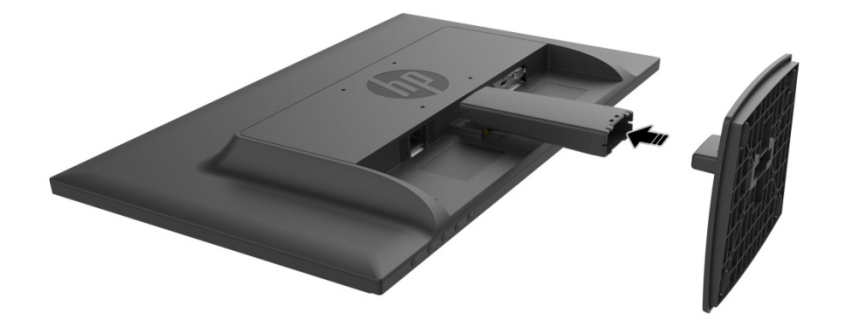

## **2.2** 모니터를 컴퓨터에 연결

- 1. 모니터를 끄고 전원 플러그를 뺍니다.
- 2. 아날로그로 조작할 경우 15핀 신호 케이블을 모니터의 VGA 포트와 컴퓨터 뒷면의 VGA OUT 잭에 연결합니다. 디지털로 조작할 경우 HDMI 케이블을 모니터에 있는 HDMI 포트와 컴퓨터 뒷면에 있는 HDMI 포트에 연결합니다. 오디오 기능(옵션)을 사용하려면, 오디오 케이블을 모니터의 오디오 입력 포트와 컴퓨터 뒷면의 오디오 출력 포트에 입력하십시오.

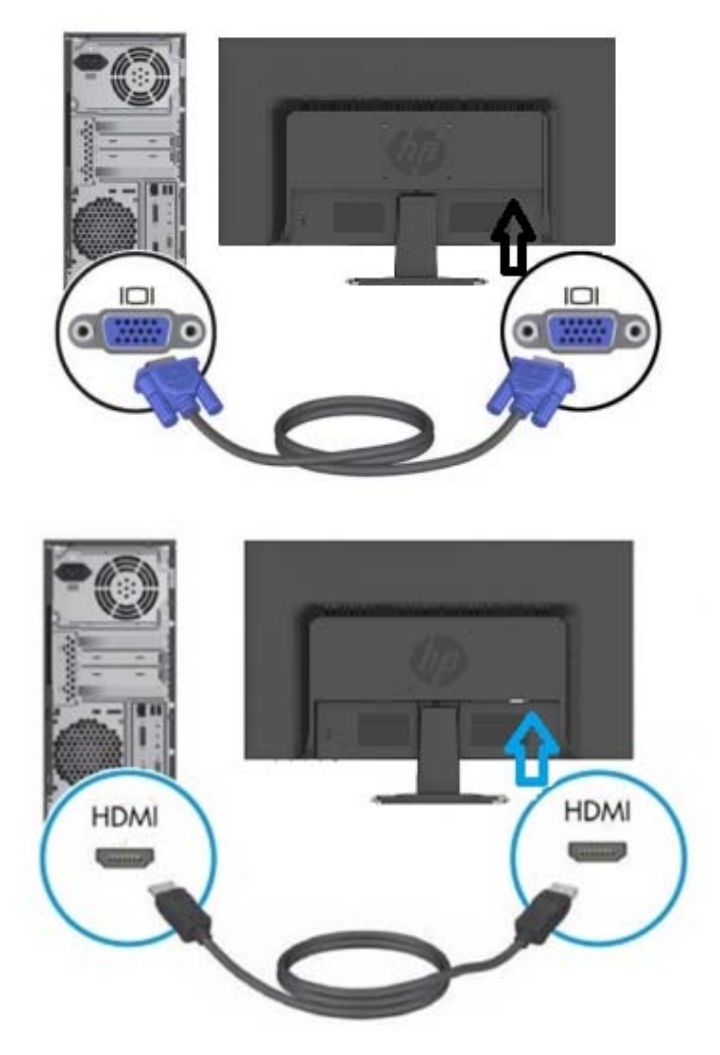

3. 전원 코드의 한쪽 끝을 모니터에 연결한 다음 다른 한쪽 끝을 가장 가까이 있는 전원 콘센트에 연결합니다.

경고! 감전의 위험이나 장비 손상을 피하려면:

- 전원 코드의 접지 플러그를 손상시키지 마십시오. 접지 플러그는 중요한 안전 기능입니다.
- 전원 코드를 항상 쉽게 이용할 수 있는 접지 콘센트에 끼우십시오.
- 전원 코드를 전기 콘센트에서 뽑아서 장비에 전원이 흐르지 않도록 하십시오.
- 안전을 위해 전원 코드 또는 케이블 위에 물건을 올려두지 마십시오. 밟거나 걸려 넘어지지 않도록 전원 코드 또는 케이블을 잘 정리하십시오. 코드 또는 케이블을 잡아당기지 마십시오. 코드의 플러그를 잡고 콘센트에서 뽑으십시오.
- 4. 컴퓨터와 모니터를 켭니다. 모니터에 이미지가 표시될 경우, 설치가 성공적으로 이루어진 것입니다. 모니터에 어떤 이미지도 표시되지 않을 경우, 모든 연결을 점검합니다.
- 주의: 1. 설치할 때 모니터 손상을 방지하려면 전체 신호 케이블 연결을 완료한 후 전원 코드를 전기 콘센트에 연결하십시오.
	- 2. 설치 중에 앞쪽 프레임의 무게 중심부를 손으로 붙잡아 모니터가 떨어져서 손상되는 것을 방지하십시오.

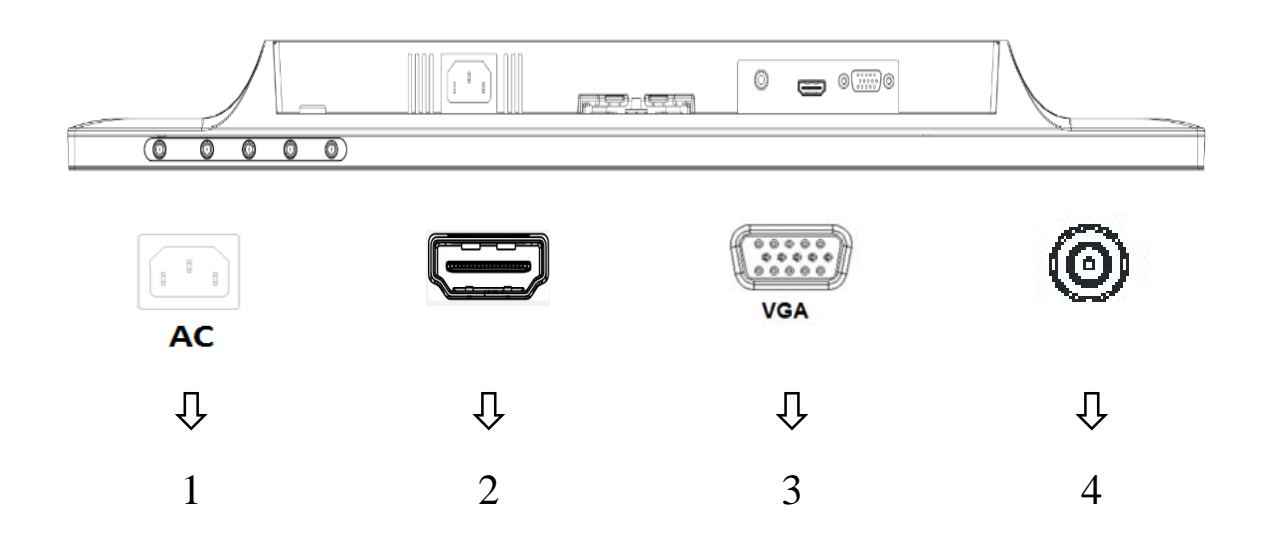

#### 모니터 포트 개요:

- 1. AC 전원 입력 포트
- 2. HDMI 신호 입력 포트
- 3. VGA 신호 입력 포트
- 4. 오디오 잭 입력 포트 (옵션)

### **2.3** 운송을 위한 받침대 분리

디스플레이 뒤쪽 하단에 있는 릴리즈 버튼을 눌러서 스탠드에서 받침대를 분리하십시오. 참고: 다음 그림은 참고용입니다. 베젤, 뒷면 커버 및 스탠드는 모델에 따라 다를 수 있습니다.

- 1. 디스플레이 헤드가 아래로 향하도록 해서 깨끗하고 마른 천을 깔아 놓은 평평한 표면에 놓습니다.
- 2. 아래 그림에 표시된 대로 해제 버튼(1)을 누른 후 스탠드(2)를 당겨 디스플레이 헤드에서 분리하십시오.

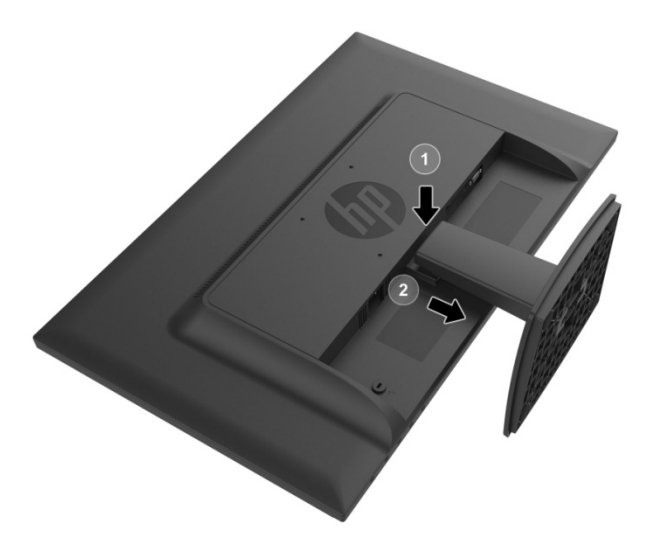

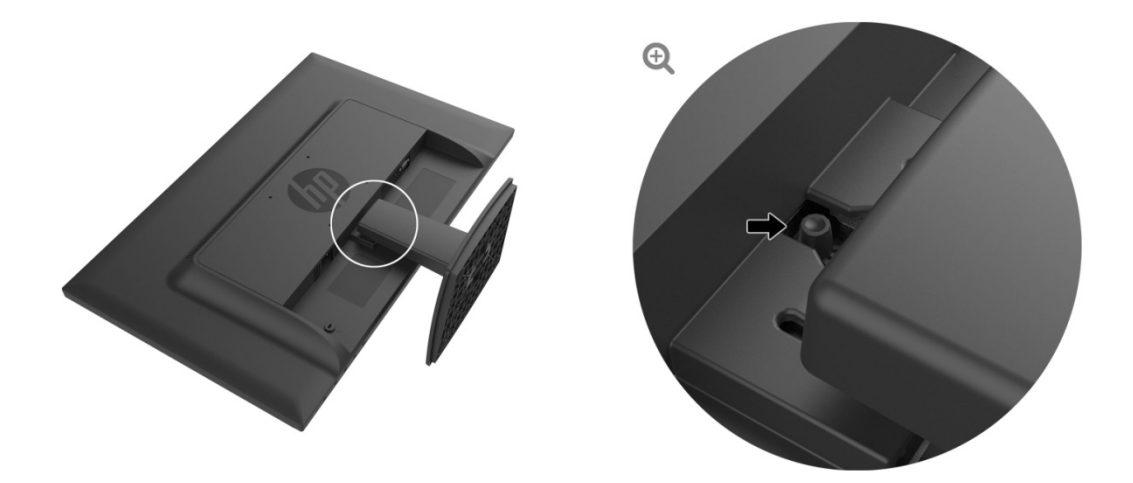

3. 받침대 밑면에 있는 버튼을 클릭해서 스탠드와 받침대를 분리합니다.

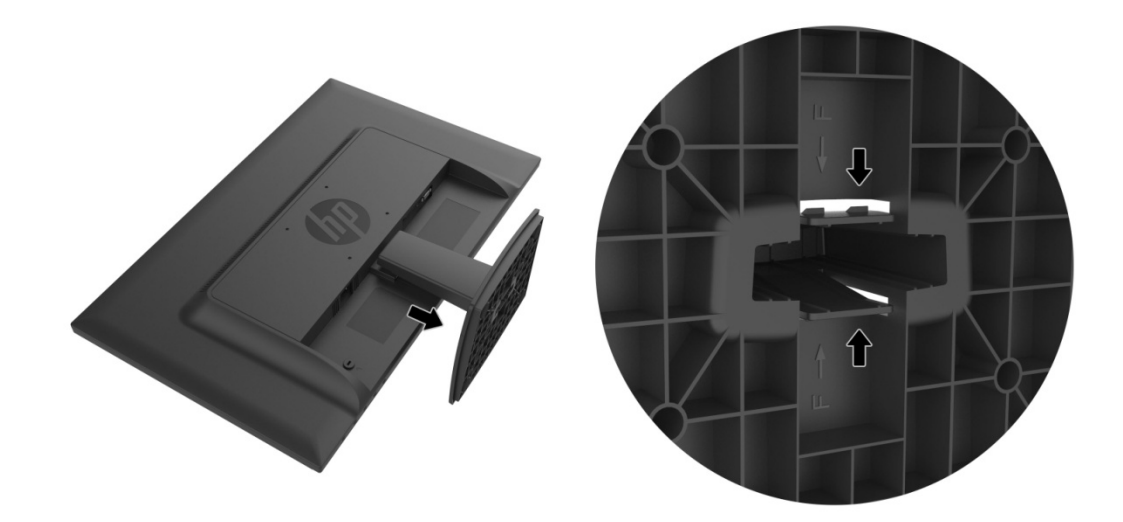

### **3**장**.** 모니터 개요

### **3.1**전면 패널의 조절 버튼 개요

참고: 다음 그림은 참고용입니다. OSD (On-Screen Display) 버튼 아이콘은 모델에 따라 다를 수 있습니 다.

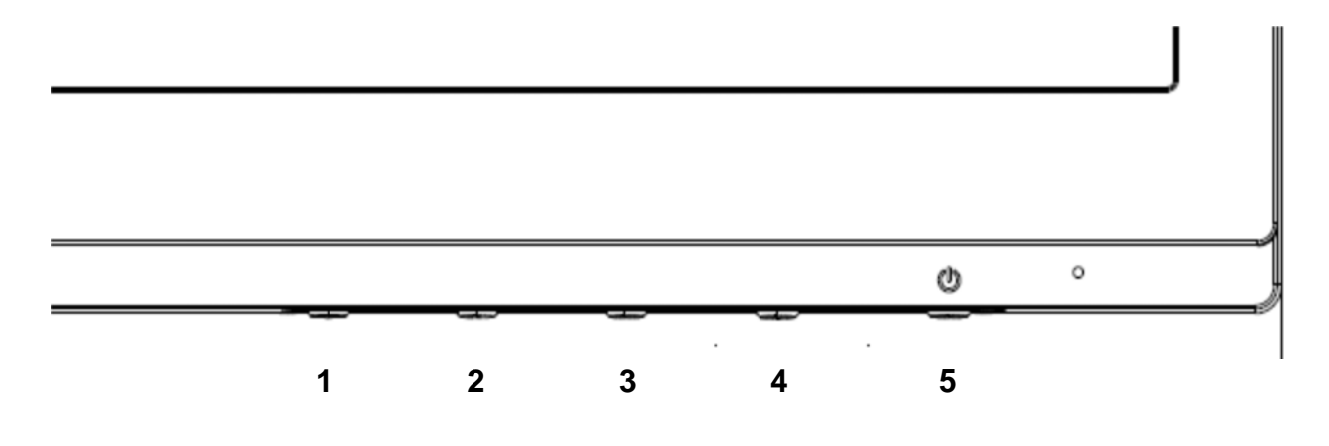

#### **V273/V273 3a**

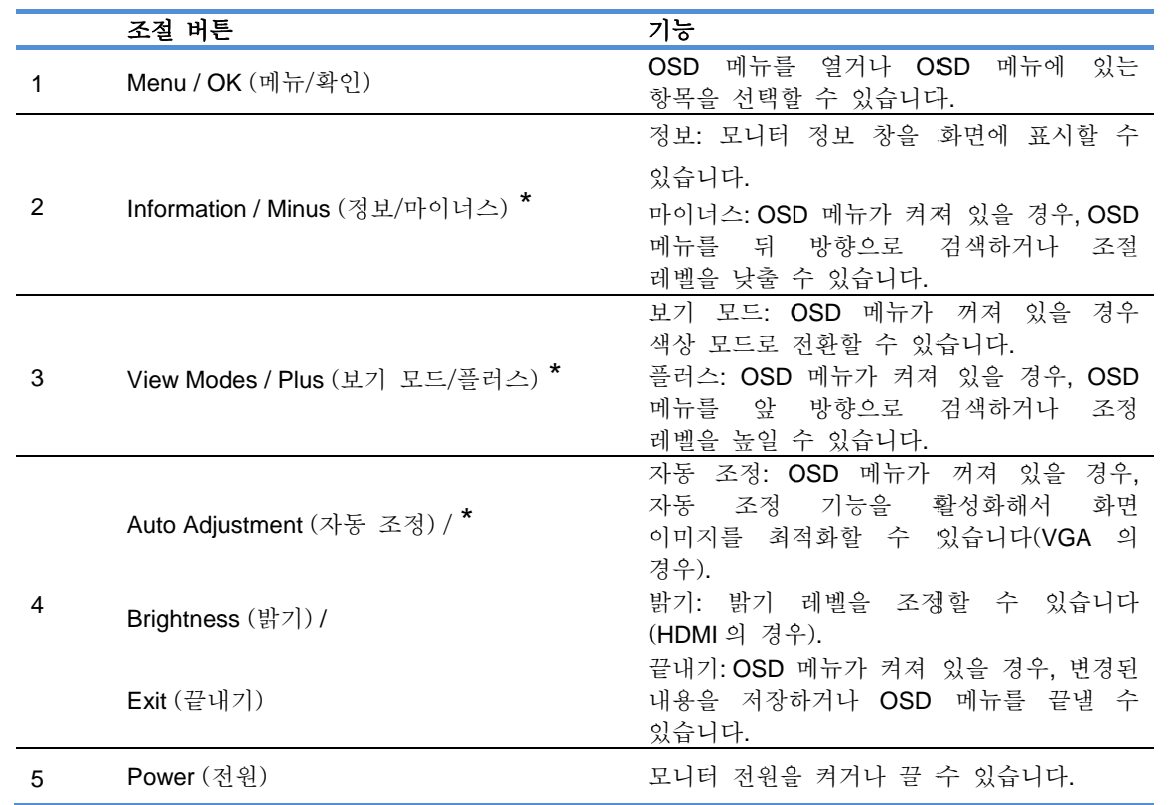

참고: \* 버튼 2-4 는 기능 버튼으로서 OSD 메뉴의 기본 설정값에서 사용자가 자주 사용하기 때문에 빠르게 액세스하려는 다른 메뉴 선택 항목으로 변경할 수 있습니다. 자세한 내용은 3.2 절을 참조하십시오.

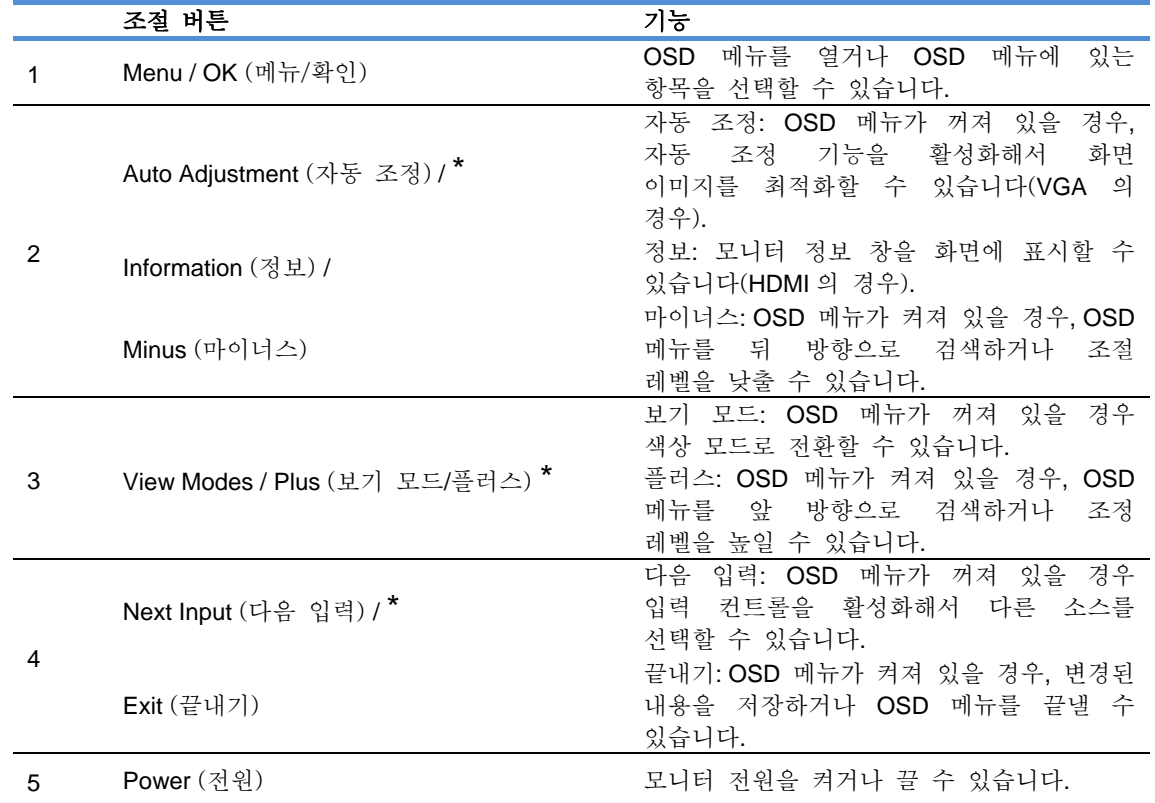

참고: \* 버튼 2-4 는 기능 버튼으로서 OSD 메뉴의 기본 설정값에서 사용자가 자주 사용하기 때문에 빠르게 액세스하려는 다른 메뉴 선택 항목으로 변경할 수 있습니다. 자세한 내용은 3.2 절을 참조하십시오.

## **3.2** 기능 버튼 지정하기

메뉴 버튼 또는 기능 버튼 중 하나를 누르면 버튼이 활성화되고 버튼의 오른쪽에 아이콘이 표시됩니다. 공장 기본 버튼 아이콘과 기능은 아래와 같습니다. V273 / V273a

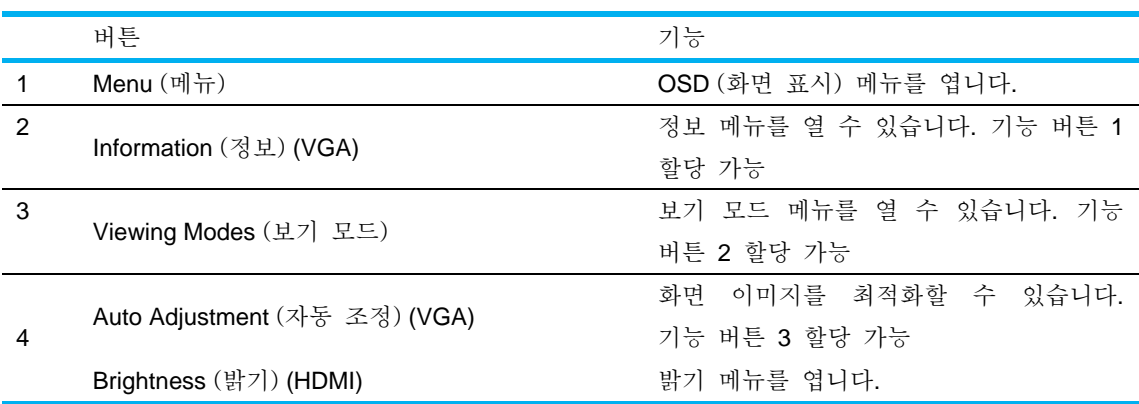

9

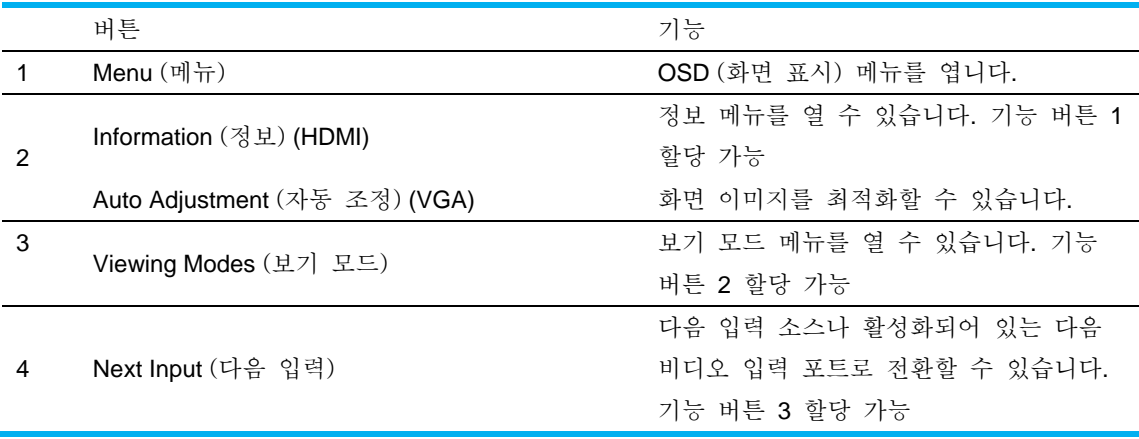

버튼이 활성화되었을 때 많이 사용하는 메뉴 항목에 빠르게 액세스할 수 있도록 기능 버튼을 기본값 값과 다르게 게 변경할 수 있습니다.

기능 버튼을 지정 정하려면:

- 1. 전면 베젤 버튼 4개 중 하나를 눌러 버튼을 활성화한 후 Menu (메뉴) 버튼을 눌러 OS SD 를 엽니 다.
- 2. OSD 메뉴에서 Menu Control(메뉴 조절) > Assign Buttons(버튼 지정)를 선택한 후 지정할 버튼에 대해 선택할 수 있는 옵션 중 하나를 선택합니다.

 $\Rightarrow$ 참고: 3 개의 기능 키만 지정할 수 있습니다. Menu (메뉴) 버튼과 Power (전원) 버튼 지정을 바꿀 수 없 없습니다.

### **3.3** 로우 블루 라이트 모드 정보

디스플레이에서 방출되는 청색광을 줄이면 사용자의 눈에 노출되는 청색광이 줄어듭니다. HP 모니터에는 청색광 출력을 화면의 내용을 읽을 때 긴장을 완화하고 덜 자극적인 이미지를 만들 수 있는 설정이 있습니다. 눈이 편안한 조명 상태로 조정하려면 아래 순서를 따르십 십시오.

디스플레이에서 블루 라이트 출력을 조정하려면:

- 1. Viewing Modes (보기 모드) 버튼을 누릅니다.
- 2. 다 다음 중에서 서 원하는 설 설정을 선택합 합니다.
- **Low Blue Light (로우 블루 라이트):** 청색광의 출력이 낮아져서 눈이 편안해집니다. Reading (읽기): 청색광과 밝기를 실내에 맞게 최적화할 수 있습니다. **Night (야간)**: 청색광의 출력을 가장 낮게 조정해서 수면에 미치는 영향을 줄일 수 있습니다.
- 3. Save and Return (저장하고 돌아가기)을 선택해서 설정 내용을 저장한 다음 Viewing Mode (보기 모드) 메뉴를 닫습니다. 설정 내용을 저장하지 않으려면 Cancel(취소)을 선택하십시오.
- <mark>4. 주 메뉴에서 **Exit** (끝내기)</mark>를 선택합니다.

중상의 위험을 줄이려면 *안전 및 편의 설명서*를 읽으십시오. 여기서는 컴퓨터 사용자에게 적절한 워크스테이션 설치, 적절한 자세 및 작업 습관을 *설명합니다. 안전 및 편의에 관한 설명서*에서도 중요한 전기 및 기계적 안전 정보를 제공합니다. *안전 및 편의에 관한 설명서*는 http://www.hp.com/ergo 의 웹에서 볼 수 있습니다.

## **4** 장**.** 조작 지침

### **4.1** 전원 켜기**/**끄기 스위치

이 버튼을 눌러서 모니터 전원을 켜고 끌 수 있습니다.

참고: 전원 켜기/끄기 스위치로 모니터를 주전압으로부터 분리할 수 없습니다. 주전압으로부터 완전히 분리하려면 전원 플러그를 콘센트에서 뽑으십시오.

### **4.2** 전원 표시등

모니터가 정상적으로 작동하면 전원 LED에 청색 불이 들어옵니다. 모니터가 절전 모드에서 작동되면 전원 표시등이 주황색으로 바뀝니다. 모니터를 끄면 전원 표시등이 꺼집니다.

### **4.3** 주요 기능

다음 모니터 기능은 화면 표시 메뉴(메뉴) 시스템을 이용해서 액세스하서나 조정할 수 있습니다.

- 1. 모니터가 켜져 있지 않을 경우, "Power (전원)" 버튼을 눌러 모니터를 켭니다.
- 2. "Menu (메뉴)" 버튼을 눌러 OSD 메뉴를 활성화합니다. OSD 주 메뉴가 표시됩니다.
- 3. 주 메뉴 또는 하위 메뉴를 보려면 모니터 전면 패널의 "+" 버튼을 눌러 위로 스크롤하거나 "-" 버튼을 눌러 아래로 스크롤합니다. 그런 다음 "OK (확인)" 버튼을 눌러 강조 표시된 기능을 선택합니다. 강조 표시 막대는 가장 밑에 있는 메뉴에 있을 때 아래로 스크롤하면 가장 위에 있는 메뉴로 돌아갑니다. 반대로 가장 위에 있는 메뉴에 있을 때 위로 스크롤하면 가장 밑에 있는 메뉴로 돌아갑니다.
- 4. 선택한 옵션을 조정하려면 "+" 버튼 또는 "-" 버튼을 누릅니다.
- 5. "Save (저장)"을 선택한 후 돌아갑니다. 설정 내용을 저장하지 않으려면 하위 메뉴에서 "Cancel (취소)"을 선택하거나

주 메뉴에서 Exit (끝내기)를 선택하십시오.

6. "Menu (메뉴)" 버튼이나 "Exit (끝내기)" 버튼을 눌러 OSD 메뉴를 종료합니다.

# **5** 장**.** 기술 정보

## **5.1** 공장 사전 설정 디스플레이 모드

| 사전<br>설정       | 픽셀 형식       | 수평<br>주파수(KHz) | 수평 극성     | 수직<br>주파수(Hz) | 수직 극성     | 픽셀<br>클록(MHz) | 소스                |
|----------------|-------------|----------------|-----------|---------------|-----------|---------------|-------------------|
|                | 640 x 480   | 31.469         |           | 59.940        |           | 25.175        | <b>DMT</b>        |
| 2              | 720 x 400   | 31.469         |           | 70.087        | ٠         | 28.322        | VGA (참고 1)        |
| 3              | 800 x 600   | 37.879         | $\pm$     | 60.317        | $\pm$     | 40.000        | <b>DMT</b>        |
| $\overline{4}$ | 1024 x 768  | 48.363         |           | 60.004        |           | 65.000        | <b>DMT</b>        |
| 5              | 1280 x 720  | 45.00          | $\ddot{}$ | 60.000        | $\pm$     | 74.250        | DMT/CEA           |
| 6              | 1280 x 800  | 49.702         |           | 59.810        | $\ddot{}$ | 83.500        | <b>CVT</b>        |
| $\overline{7}$ | 1280 x 1024 | 63.981         | $\ddot{}$ | 60.020        | $\pm$     | 108.000       | <b>DMT</b>        |
| 8              | 1440 x 900  | 55.469         | $\ddot{}$ | 59.901        |           | 88.750        | CVT1.30M9-R       |
| 9              | 1600 x 900  | 60.000         | $\ddot{}$ | 60.000        | $\pm$     | 108.000       | <b>DMT</b>        |
| 10             | 1680 x 1050 | 65.290         |           | 59.954        | $\pm$     | 146.250       | <b>CVT 1.76MA</b> |
| 11             | 1920 x 1080 | 67.500         | $\pm$     | 60.000        | $\pm$     | 148.500       | <b>CEA-861</b>    |

공장 사전 설정 디스플레이 모드

참고: 공장 사전 설정 디스플레이 모드는 예고 없이 변경될 수 있습니다.

# **5.2** 제품 규격

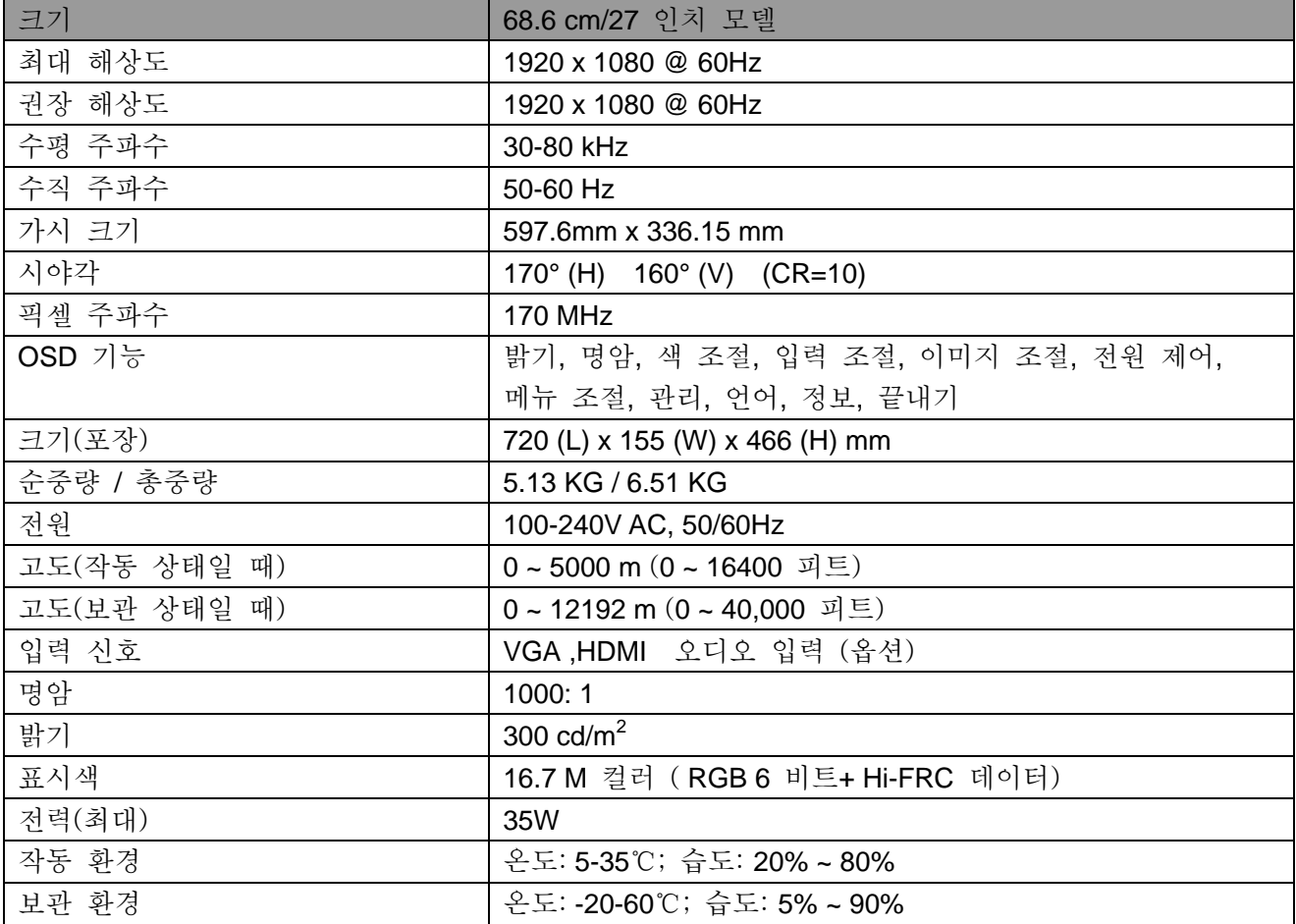

# 5.3 패널 테스트

각 LCD 화면이 유효 픽셀의 비율은 99.99% 이상입니다. 그러나 0.01% 미만의 픽셀이 화면에 검은 점이 표시되게 할 수 있습니다.

## **A** 안전 및 유지보수 지침

#### 중요한 안전 정보

전원 코드는 모니터와 함께 제공됩니다. 다른 코드를 사용할 경우 이 모니터에 적절한 전원 소스와 연결 방법을 사용하십시오. 모니터에서 사용할 올바른 전원 코드 세트에 대한 자세한 내용은 모니터와 함께 제공된 "제품 고지 사항" 문서를 참조하십시오.

경고**!** 감전의 위험이나 장비 손상을 피하려면:

- 전원 코드의 접지 플러그를 손상시키지 마십시오. 접지 플러그는 중요한 안전 기능입니다.
- 전원 코드를 항상 쉽게 이용할 수 있는 접지 콘센트에 끼우십시오.
- 전원 코드를 전기 콘센트에서 뽑아서 장비에 전원이 흐르지 않도록 하십시오.
- 안전을 위해 전원 코드 또는 케이블 위에 물건을 올려두지 마십시오. 밟거나 걸려 넘어지지 않도록 전원 코드 또는 케이블을 잘 정리하십시오. 코드 또는 케이블을 잡아당기지 마십시오. 코드의 플러그를 잡고 콘센트에서 뽑으십시오.

중상의 위험을 줄이려면 안전 및 편의 설명서를 읽으십시오. 이 설명서는 적절한 작업장, 설치, 컴퓨터 사용자의 올바른 자세나 건강 및 작업 습관 등에 대해 설명하고 있으며 중요한 전기적 및 기계적 안전 정보를 제공합니다. 이 설명서는 웹사이트 http://www.hp.com/ergo 및/또는 모니터와 함께 제공되는 문서 디스크에서 볼 수 있습니다.

주의**:** 모니터와 컴퓨터를 안전하게 보호하려면 컴퓨터와 주변기기(예: 모니터, 프린터,

스캐너)의 모든 전원 코드를 멀티탭이나 무정전 전원 공급장치(UPS) 같은 서지 보호기에 연결하십시오. 모든 멀티탭에 서지 보호 기능이 있는 것은 아닙니다. 즉, 특별히 이 성능을 갖췄다는 라벨이 붙어 있는 멀티탭을 사용해야 합니다. 서지 보호 기능이 고장날 경우 교체할 수 있도록 손상 교체 정책을 제공하는 제조업체의 제품을 사용하십시오.

사용자의 HP LCD 모니터를 적절하게 지원하도록 적당하고 올바르게 설계된 크기의 가구를 사용하십시오.

경고**!** LCD 모니터를 옷장, 책꽂이, 선반, 책상, 스피커, 상자 또는 카트 등에 부적절하게 올려 놓을 경우 제품이 떨어져서 부상을 입을 수 있습니다. LCD 모니터에 연결되어 있는 모든 코드나 케이블의 경우 잡아당기거나 잡아챌 수 없도록, 또한 코드나 케이블에 걸려 넘어지지 않도록 배치에 유의해야 합니다.

#### 안전 주의사항

- 반드시 모니터의 라벨이나 뒤판에 표시되어 있는 본 모니터와 호환되는 전원 소스와 연결 방법을 사용하십시오.
- 콘센트와 연결된 각 제품의 총 정격 전류가 전기 콘센트의 정격 전류를 초과해서는 안되며, 전원 코드에 연결된 각 제품의 총 정격 전류가 전원 코드의 정격 전류를 초과해서는 안됩니다. 각 장치의 정격 전류(Amps 또는 A)를 정해 놓은 전원 라벨을 확인하십시오.
- 모니터를 손이 쉽게 닿는 가까운 전기 콘센트에 연결하십시오. 전원을 분리할 때는 플러그를 꽉 잡은 채로 콘센트에서 당겨 빼십시오. 절대로 코드를 잡아당겨서 빼지 마십시오.
	- 전원 코드 위에 아무 것도 올려 놓지 마십시오. 코드를 밟지 마십시오.

### 유지보수 지침

모니터의 성능 향상과 수명 연장을 위해 지켜야 할 사항:

- 모니터 캐비닛을 열거나 직접 제품을 수리하려고 시도하지 마십시오. 반드시 작동 지침서에 나와 있는 범위 내에서 조정하십시오. 모니터가 정상적으로 작동하지 않거나 모니터를 떨어뜨렸거나 손상되었다면 HP 공식 대리점, 재판매업자 또는 서비스 공급업체에 문의하십시오.
- 반드시 모니터의 라벨이나 뒤판에 표시되어 있는 본 모니터에 적합한 전원 소스와 연결 방법을 사용하십시오.
- 콘센트에 연결된 각 제품의 총 정격 전류가 전기 콘센트의 정격 전류를 초과해서는 안되며, 코드에 연결된 각 제품의 총 정격 전류가 코드의 정격 전류를 초과해서는 안됩니다. 각 장치의 정격 전류(AMPS 또는 A)를 정해 놓은 전원 라벨을 확인하십시오.
- 모니터를 손이 쉽게 닿는 가까운 전기 콘센트에 연결하십시오. 전원을 분리할 때는 플러그를 꽉 잡은 채로 콘센트에서 당겨 빼십시오. 절대로 코드를 잡아당겨서 빼지 마십시오.
- 사용하지 않을 때는 모니터의 전원을 끄십시오. 화면 보호기 프로그램을 이용하거나 사용하지 않는 동안 모니터의 전원을 끄면 모니터의 기대 수명을 많이 늘릴 수 있습니다.

참고**:** HP 보증에는 번인 현상이 나타나는 모니터는 포함되지 않습니다.

- 캐비닛의 슬롯과 구멍은 환기용입니다. 이 구멍을 막거나 덮으면 안됩니다. 어떠한 물체도 절대로 캐비닛의 슬롯이나 구멍에 밀어 넣지 마십시오.
- 모니터를 떨어뜨리거나 불안정한 표면에 올려 놓지 마십시오.
- 전원 코드 위에 아무 것도 올려 놓지 마십시오. 코드를 밟지 마십시오.
- 모니터를 화기가 잘 되는 곳에 설치하고 과도한 광선, 열 또는 습기에 노출시키지 마십시오.
- 모니터 받침대를 뺄 때 흠집이 생기거나 외관이 훼손되거나 깨지지 않도록 하려면 모니터 정면이 밑으로 가도록 해서 부드러운 표면에 놓아야 합니다.

#### 모니터 청소

- **1.** 모니터와 컴퓨터의 전원을 끕니다.
- **2.** 모니터의 전원 코드를 벽 콘센트에서 뽑습니다.

**3.** 물에 적신 깨끗한 천으로 모니터 플라스틱 부분을 닦습니다.

**4.** 정전기 방지 스크린 클리너를 이용해서 모니터 화면을 닦습니다.

주의**:** 모니터나 화면을 닦을 때 벤젠, 시너, 암모니아 또는 기타 휘발성 물질을 사용하지 마십시오. 이러한 화학 성분은 캐비닛 마감재뿐 아니라 화면을 손상시킬 수 있습니다.

### 모니터 운송

원래의 포장 상자를 보관해 두십시오. 나중에 모니터를 옮기거나 운송할 때 필요할 수 있습니다. 모니터 운송 준비는 2장, "운송을 위한 받침대 분리"를 참조하십시오.

# **B** 문제 해결

#### 일반적인 문제 해결책

아래 내용은 발생 가능한 문제점, 원인 및 권장 해결책입니다.

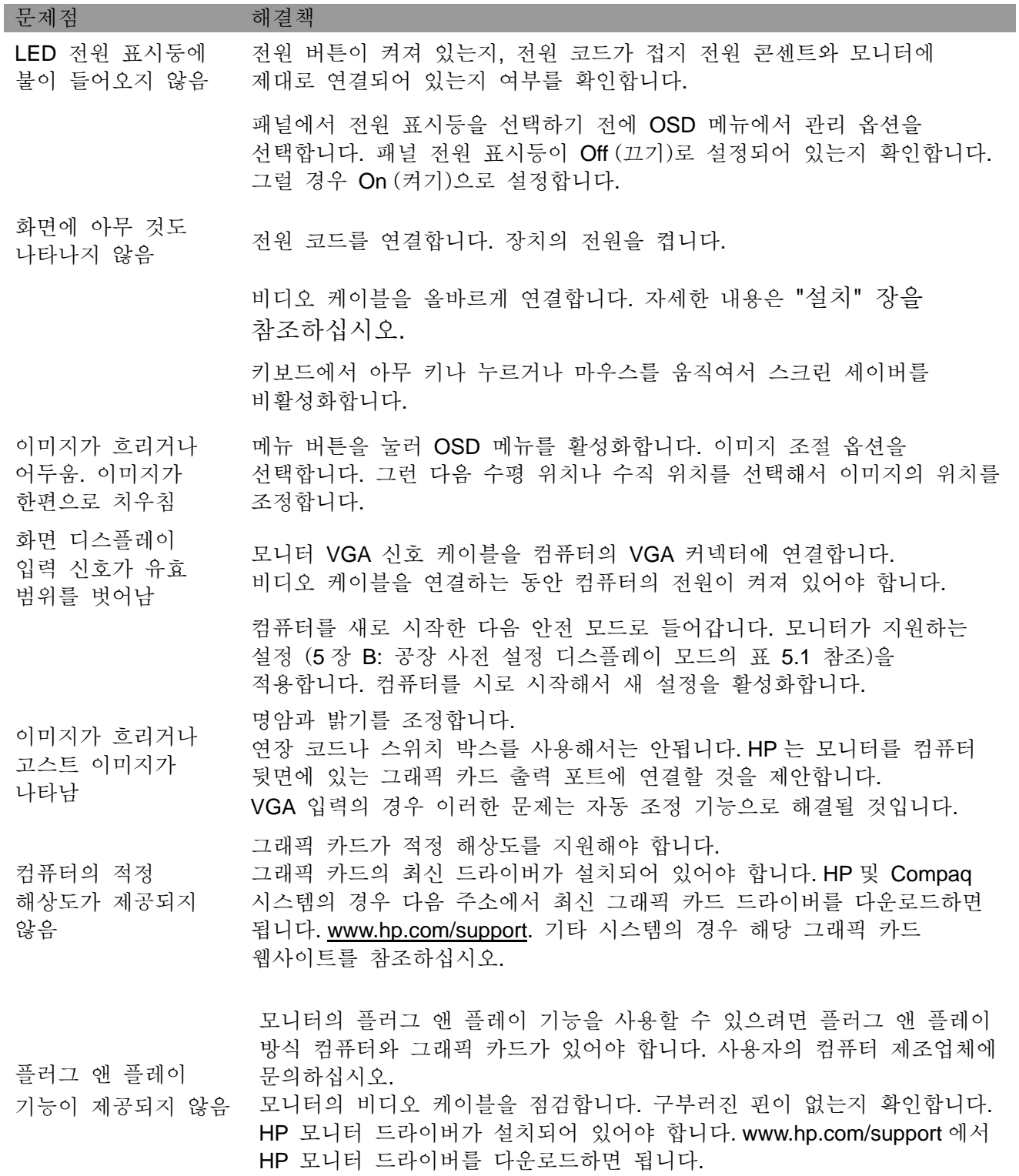

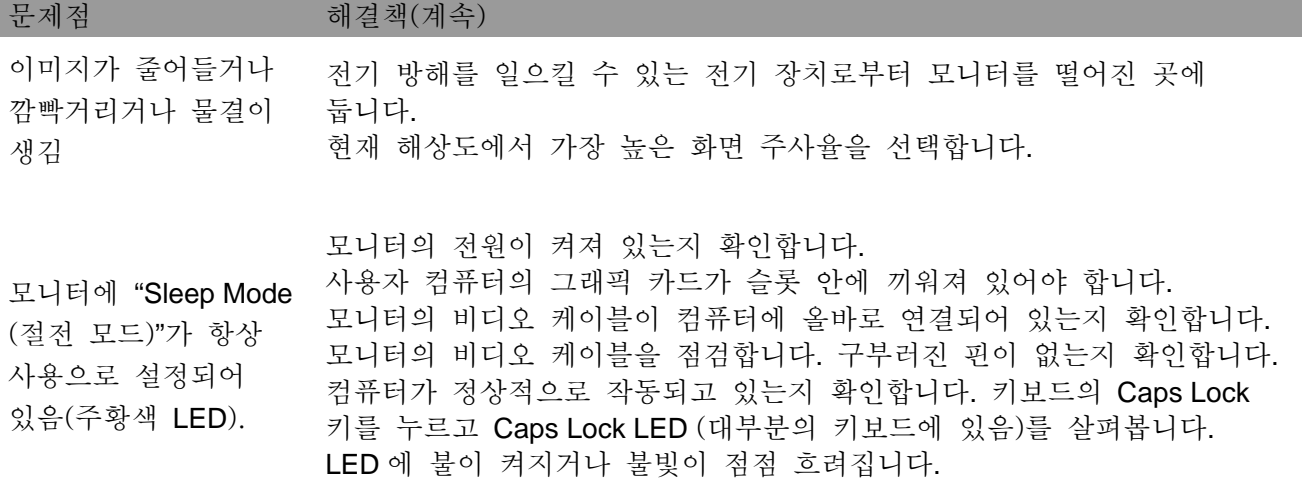

## 제품 지원

모니터 사용에 관한 추가 정보는 http://www.hp.com/support를 참조하십시오. 적절한 지원 범주를 선택한 후 화면 지침에 따르십시오.

참고**:** 모니터 사용 설명서, 참고 자료 및 드라이버는 http://www.hp.com/support에서 이용할 수 있습니다.

위 사이트에서 다음 서비스를 이용할 수 있습니다.

- HP 기술자와 온라인 채팅 참고**:** 지원팀 특정 언어로 대화할 수 없는 경우, 영어로 대화할 수 있습니다.
- HP 서비스 센터 검색

### 기술 지원 전화 서비스

이 섹션의 문제 해결 팁으로 문제를 해결할 수 없는 경우, 기술 지원 전화 서비스를 이용할 수 있습니다. 전화 서비스 이용 시, 다음 정보를 확인해 주십시오.

- 모니터 모델 번호
- 모니터 제품 번호
- 송장에 있는 구입 날짜
- 문제가 발생한 상황
- 수신한 에러 메시지
- 하드웨어 구성
- 사용 중인 하드웨어 및 소프트웨어의 이름과 버전

### 등급 라벨 부착 위치

모니터의 정격 라벨에는 제품 번호와 일련 번호가 들어 있습니다. 사용자의 모니터 모델에 대해 HP 에 문의할 때 이 번호가 필요할 수도 있습니다. 정격 라벨은 모니터 뒷면에 부착되어 있습니다.